## **Creating an Account on the EBLI Store**

- 1. Go to the [EBLI Store](https://eblistore.learnupon.com/store).
- 2. Find the item you'd like to purchase, and click the "Add" button.

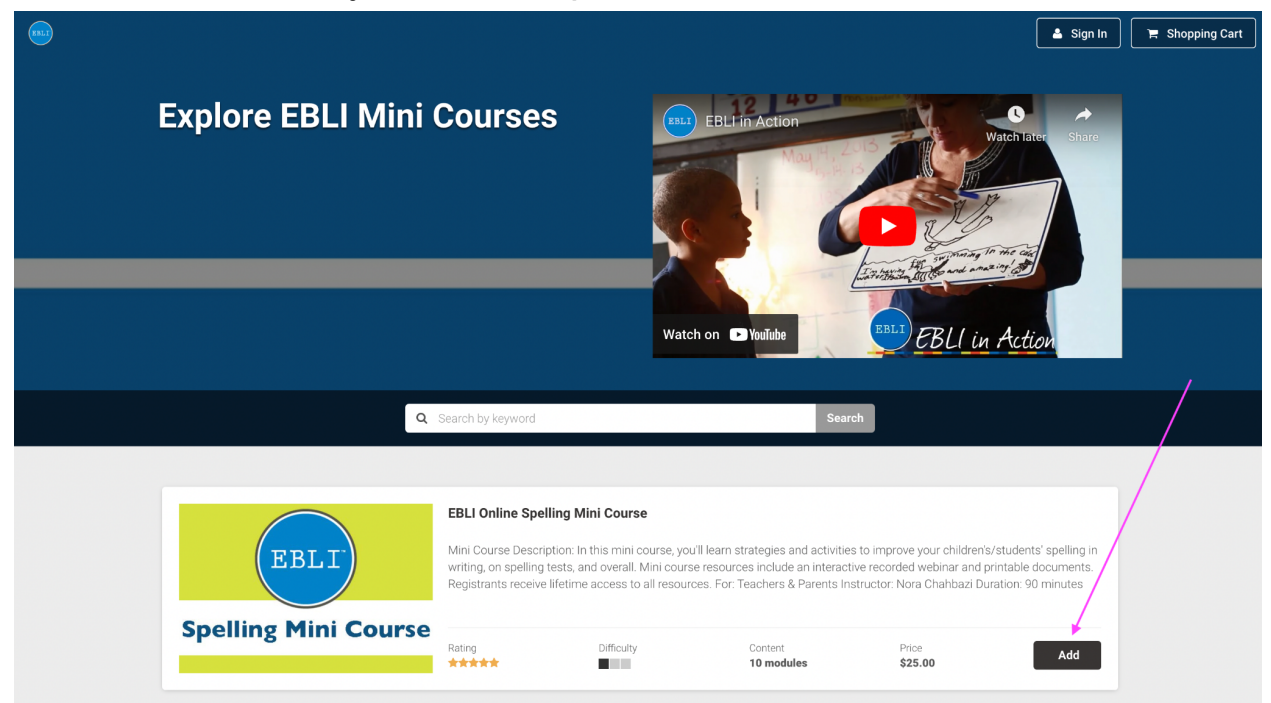

3. Click the "Proceed to Cart" button.

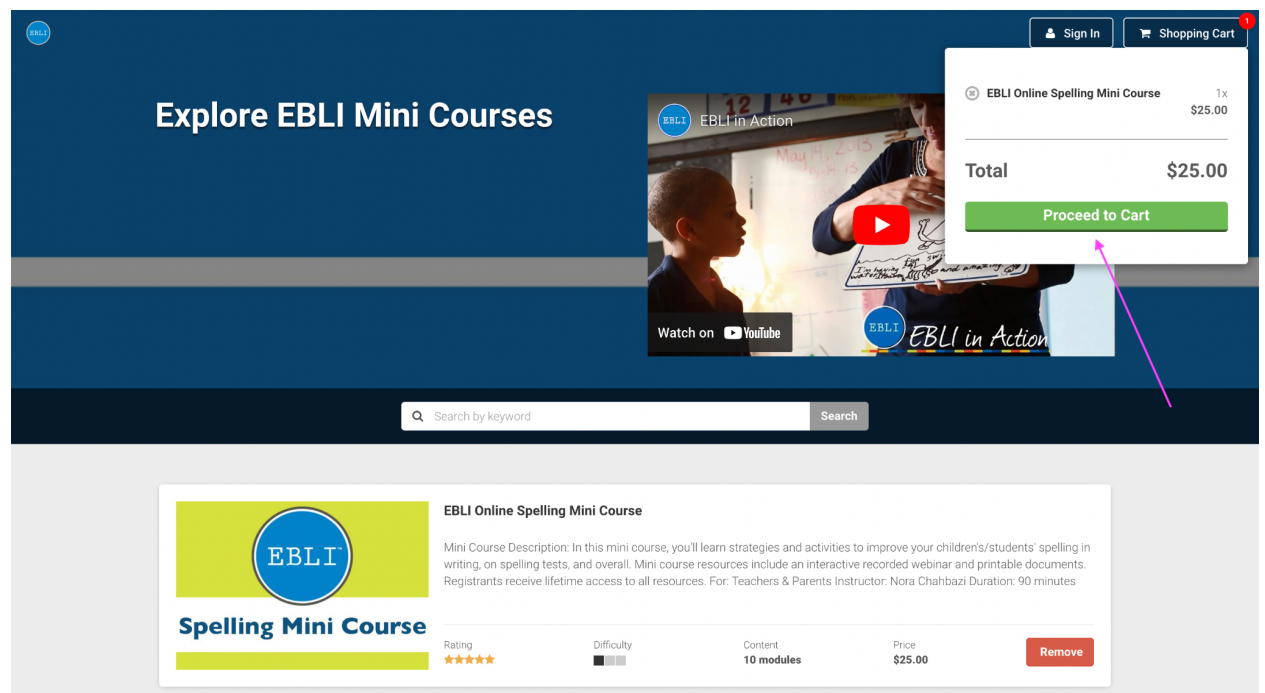

4. Fill out the fields under "Create an account" and then click the "Sign up" button at the bottom. Follow the prompts to create your account and sign in.

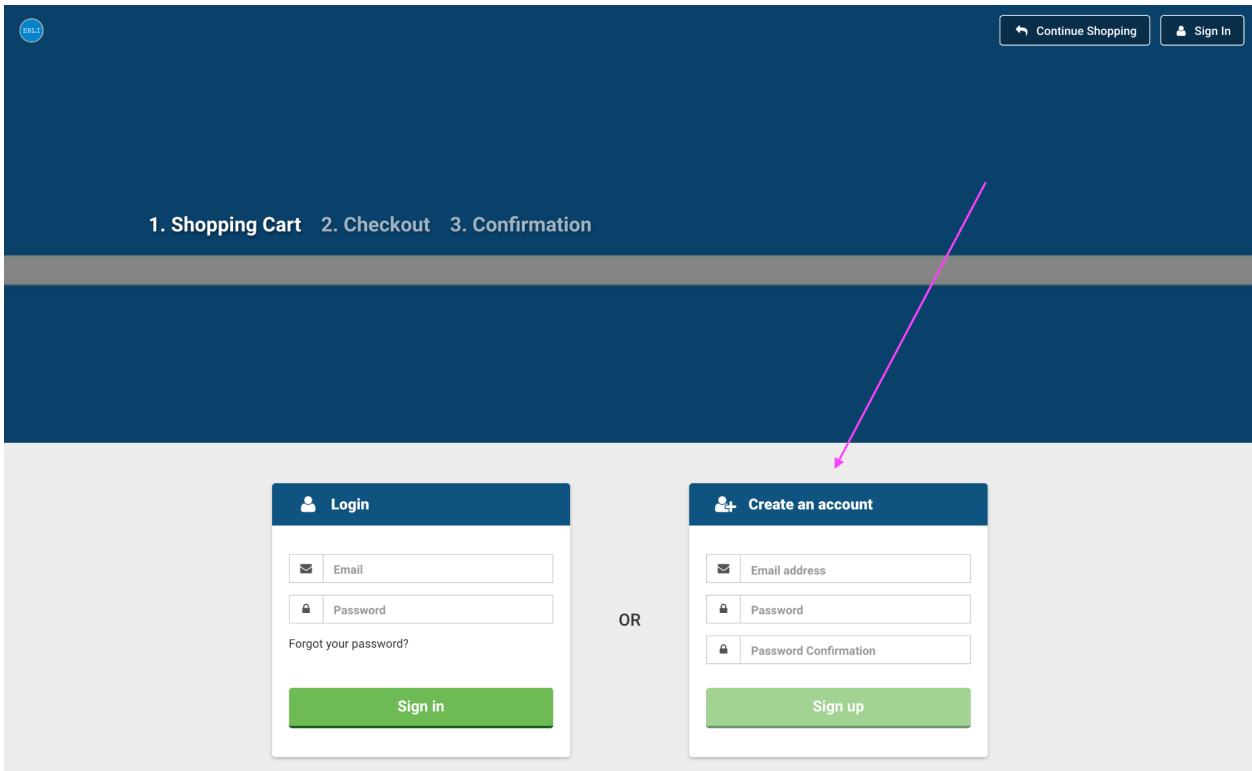

5. Once you're signed in, you'll be able to complete your purchase on the EBLI Store.